## **FreeBSD Administration - Support #731**

### **Install a Transmission Bittorrent Server on FreeBSD**

01/22/2016 03:20 PM - Daniel Curtis

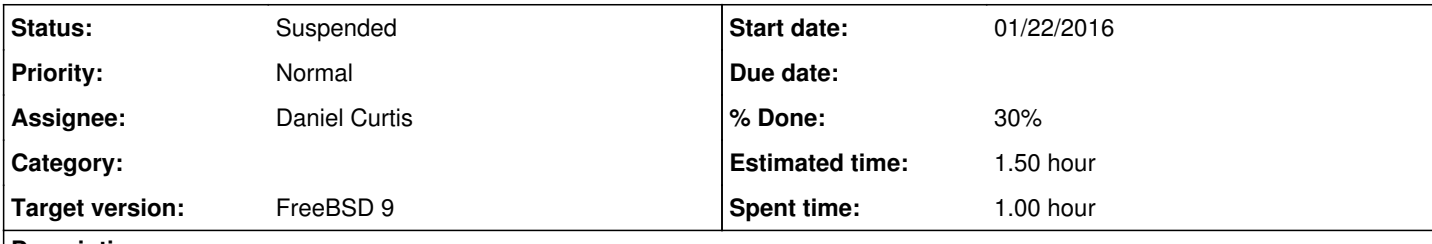

#### **Description**

This is a guide on installing the Transmission bittorrent client with the web interface on FreeBSD 9.

## **Prepare the Environment**

• Make sure the system is up to date:

pkg update && pkg upgrade

# **Install Transmission**

• Install the transmission daemon and web packages:

```
pkg install transmission-daemon transmission-cli transmission-web
```
Create the directories for the torrents to download to:

```
mkdir -p /var/torrents/{complete,incomplete}
chown -R transmission:transmission /var/torrents
```
Create a new transmission config file:

vi /usr/local/etc/transmission/home/settings.json

And add the following:

```
{
  "alt-speed-down": 50,
 "alt-speed-enabled": false,
  "alt-speed-time-begin": 540,
  "alt-speed-time-day": 127,
  "alt-speed-time-enabled": false,
  "alt-speed-time-end": 1020,
  "alt-speed-up": 50,
  "bind-address-ipv4": "0.0.0.0",
  "bind-address-ipv6": "::",
 "blocklist-enabled": true,
 "blocklist-url": "http://list.iblocklist.com/?list=bt_level1&fileformat=p2p&archiveformat
=gz",
  "cache-size-mb": 4,
  "dht-enabled": true,
  "download-dir": "/var/torrents/complete",
  "download-limit": 100,
  "download-limit-enabled": 0,
```

```
 "encryption": 2,
  "idle-seeding-limit": 30,
  "idle-seeding-limit-enabled": false,
  "incomplete-dir": "/var/torrents/incomplete",
  "incomplete-dir-enabled": true,
  "lpd-enabled": false,
  "max-peers-global": 200,
  "message-level": 2,
  "peer-congestion-algorithm": "",
  "peer-limit-global": 240,
  "peer-limit-per-torrent": 60,
  "peer-port": 51413,
  "peer-port-random-high": 65535,
  "peer-port-random-low": 49152,
  "peer-port-random-on-start": false,
  "peer-socket-tos": "default",
  "pex-enabled": true,
  "port-forwarding-enabled": true,
  "preallocation": 1,
  "prefetch-enabled": 1,
  "ratio-limit": 2,
  "ratio-limit-enabled": false,
  "rename-partial-files": true,
  "rpc-authentication-required": true,
  "rpc-bind-address": "0.0.0.0",
  "rpc-enabled": true,
  "rpc-password": "SuperSecretPassword",
  "rpc-port": 9091,
  "rpc-url": "/",
  "rpc-username": "username",
  "rpc-whitelist": "127.0.0.1,*.*.*.*",
  "rpc-whitelist-enabled": false,
  "script-torrent-done-enabled": false,
  "script-torrent-done-filename": "",
  "speed-limit-down": 100,
  "speed-limit-down-enabled": false,
  "speed-limit-up": 100,
  "speed-limit-up-enabled": false,
  "start-added-torrents": true,
  "trash-original-torrent-files": false,
  "umask": 18,
  "upload-limit": 100,
  "upload-limit-enabled": 0,
  "upload-slots-per-torrent": 14,
  "utp-enabled": true
}
```
**NOTE**: I needed to set the net.inet.udp.recvspace sysctl to a higher value:

```
vi /etc/sysctl.conf
```
And add the following to the end of the file:

net.inet.udp.recvspace=4194304

Start and enable transmission at boot:

```
echo 'transmission_enable="YES"' >> /etc/rc.conf
service transmission start
```
• Open a web browser and go to <http://transmission.example.com:9091>

## **Resources**

- <http://abyrne.me/setting-up-a-transmission-web-interface-on-a-headless-ubuntu-server/>
- <http://www.htpcbeginner.com/install-transmission-web-interface-on-ubuntu-1204/2/>
- <http://pynej.blogspot.com/2010/02/set-up-transmission-deamon-bittorrent.html>

### **History**

### **#1 - 01/22/2016 04:01 PM - Daniel Curtis**

*- % Done changed from 0 to 30*

### **#2 - 03/15/2016 01:40 PM - Daniel Curtis**

*- Status changed from New to Suspended*

#### **#3 - 08/03/2016 09:35 PM - Daniel Curtis**

*- Description updated*